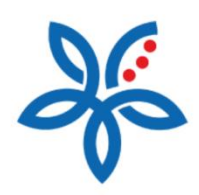

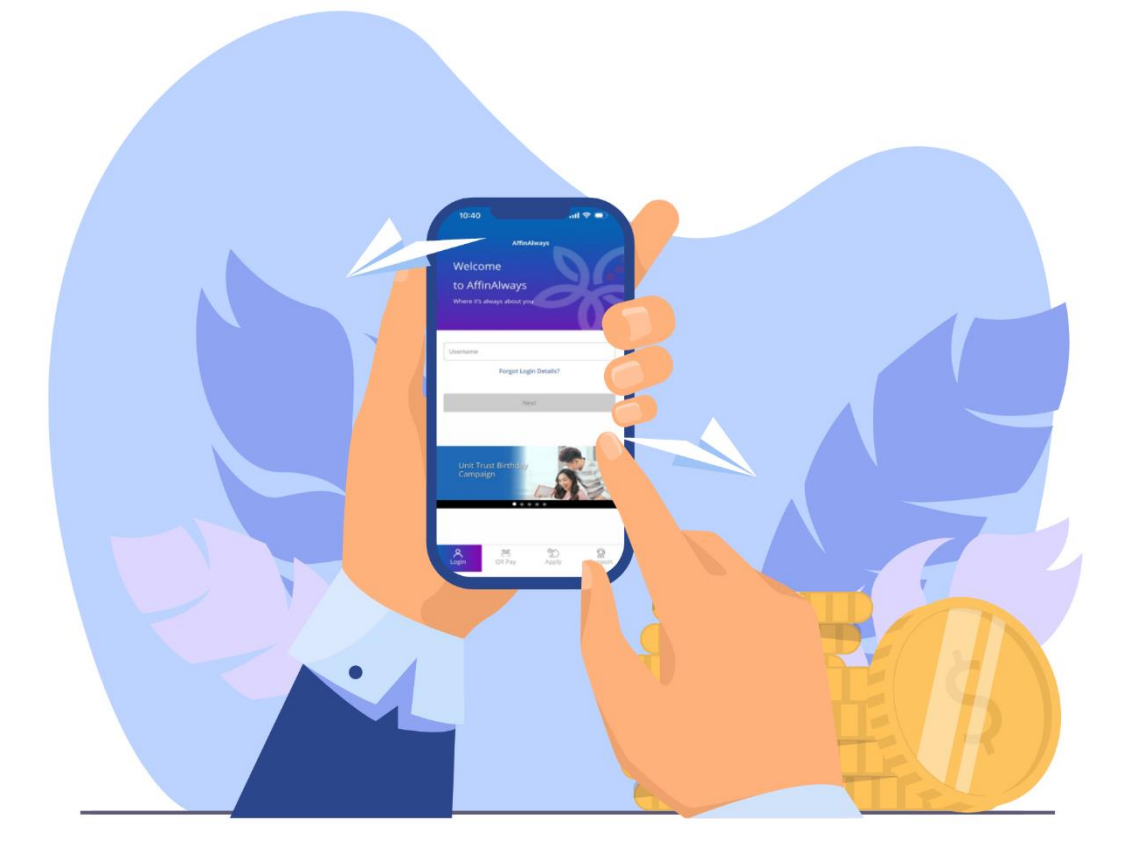

## How to perform an open JomPAY bill payment?

*Cara melakukan pembayaran bil terbuka melalui JomPAY* 

## How to perform an open JomPAY bill payment?

*Cara melakukan pembayaran bil terbuka melalui JomPAY*

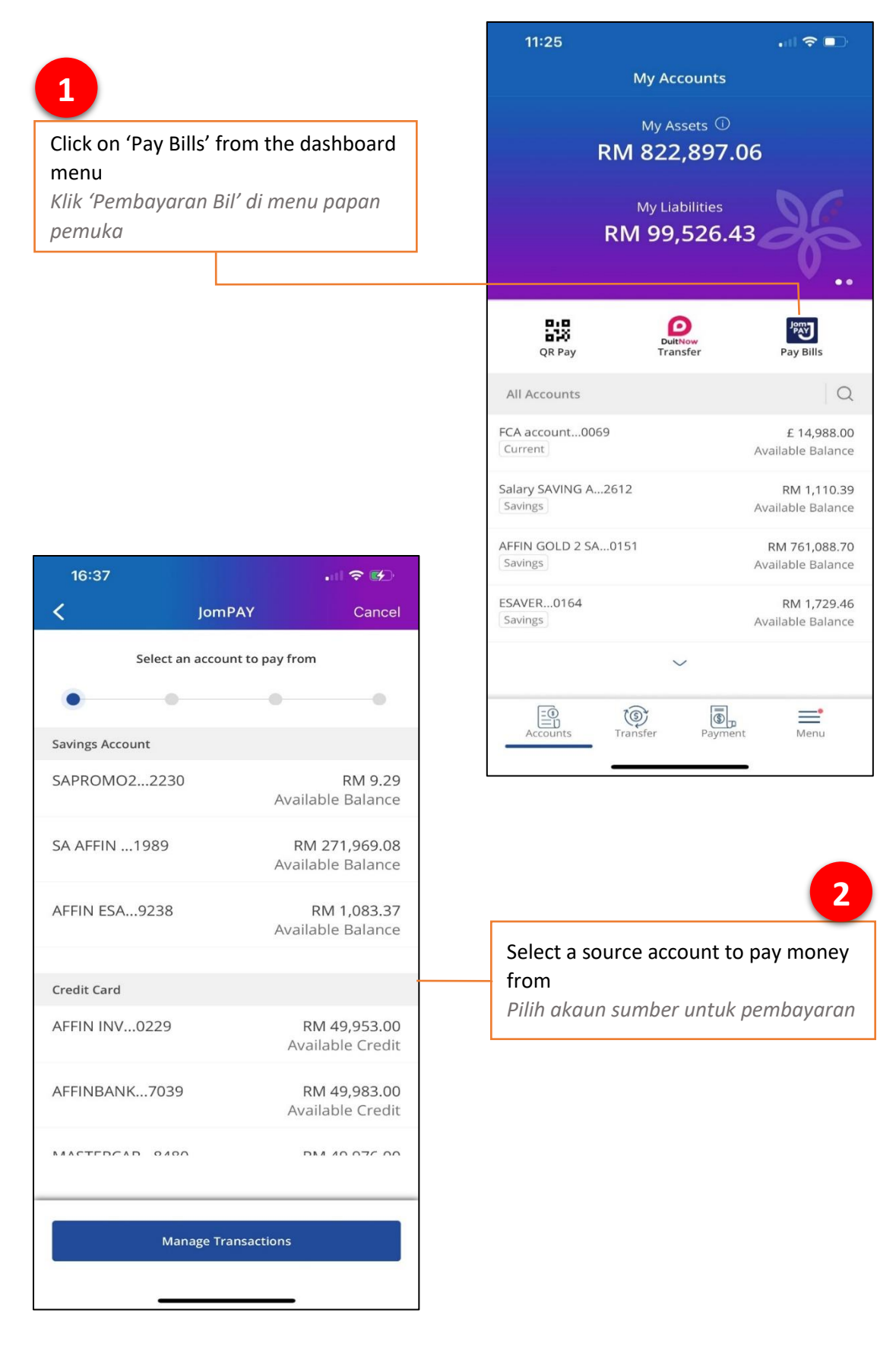

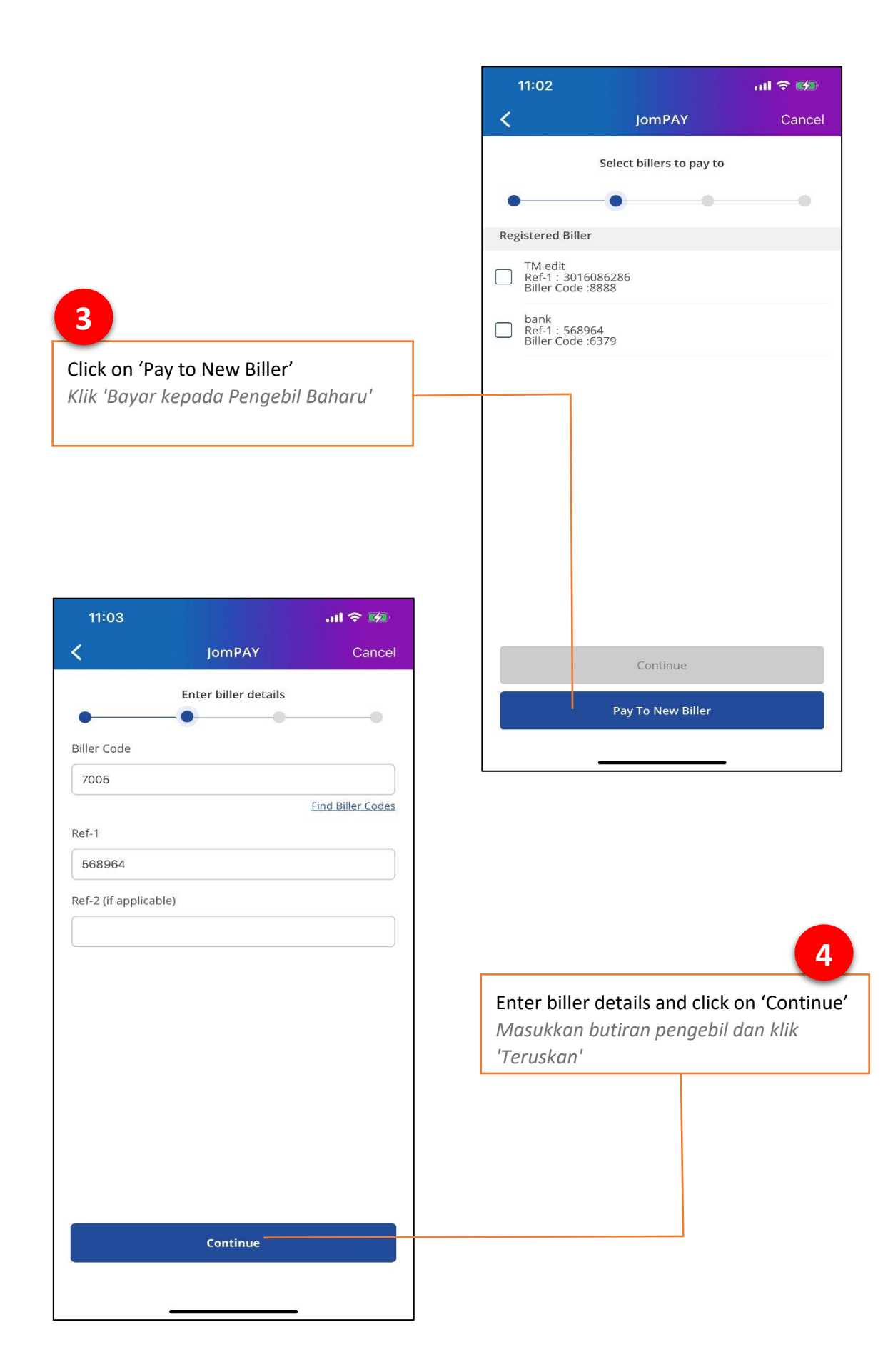

## **5**

 $11:04$ 

Key in payment amount and click on 'Continue'

*Masukkan jumlah bayaran dan klik 'Teruskan'*

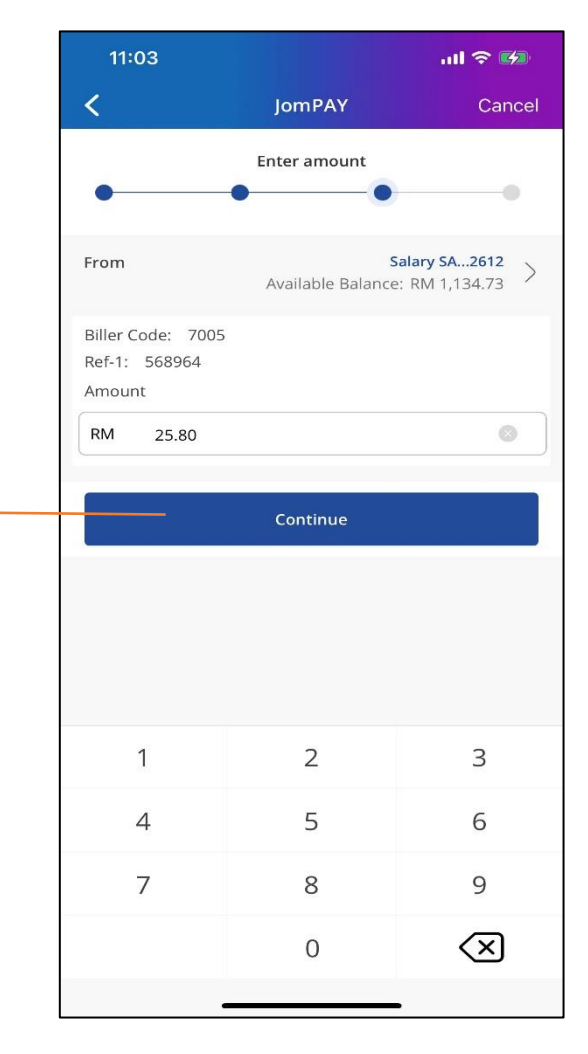

 $\overline{\left( \right)}$ JomPAY Cancel Verify payment details  $\bullet$ Salary SA...2612 From Available Balance: RM 1,134.73 Biller Code Name **BM05 Biller Code** 7005 Ref-1 568964 Ref-2 Amount  $RM$  25.80  $\rightarrow$ When 23/08/2023 Note: Money withdrawn from your insured deposit is no longer<br>protected by PIDM. I agree to the JomPAY Terms and Conditions Confirm

 $m \approx 1$ 

**6**

Verify all the information and fill in Recipient Reference. Read the Terms & Conditions and tick the checkbox. Next, click on 'Confirm'

*Semak semua maklumat dan masukkan Rujukan Penerima. Baca Terma & Syarat dan tanda pada kotak (checkbox). Kemudian, klik 'Sahkan'* 

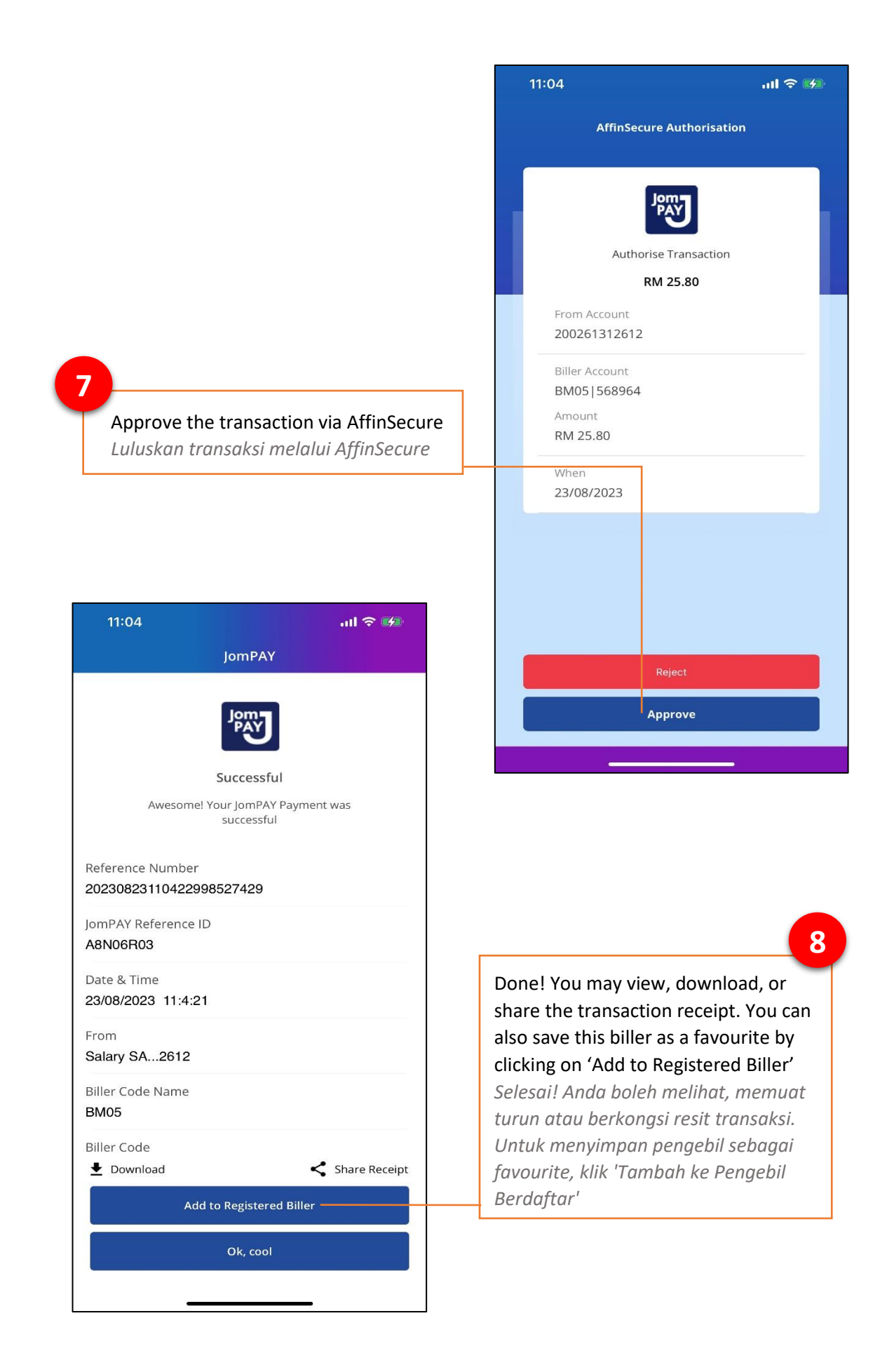

**9**

## Enter the biller nickname and click on 'Submit'

*Masukkan nama panggilan pengebil dan klik 'Hantar'*

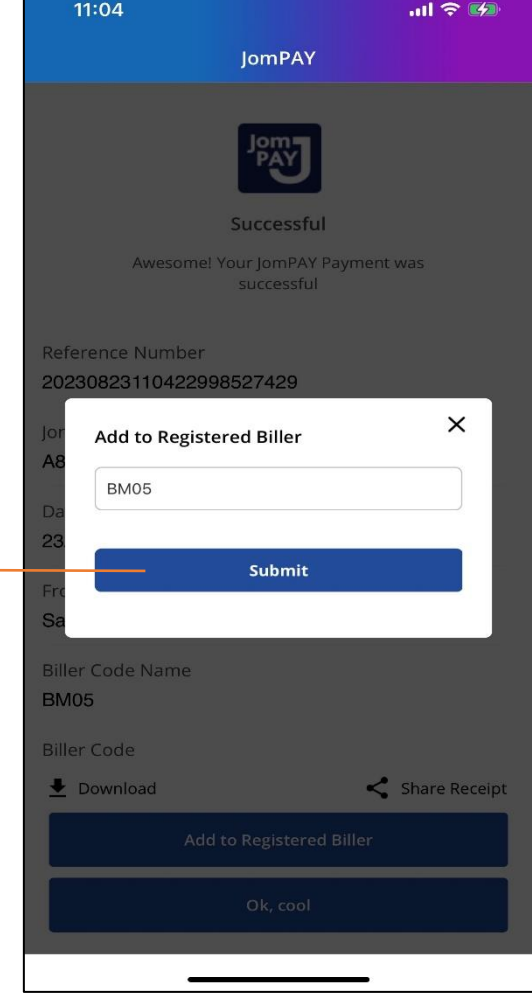